## Zugriff auf das Leserkonto:

Für die Einwahl in Ihr Leserkonto benötigen Sie ihre

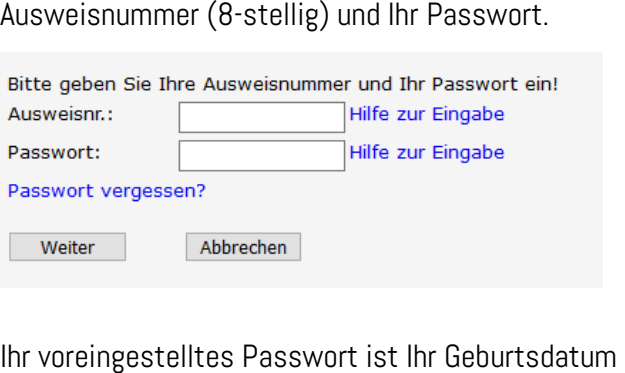

in der Form **TT.MM.JJJJ** (Eingabe mit Punkten) Dieses Passwort kann im Leserkonto individuell geändert werden (sh. roter Balken) Eine Sperrung kann nur persönlich in der Bücherei angezeigt und wieder freigeschaltet werden.

In Ihrem Konto können Sie Ihre derzeit ausgeliehenen Medien sowie Ihre Vorbestellungen

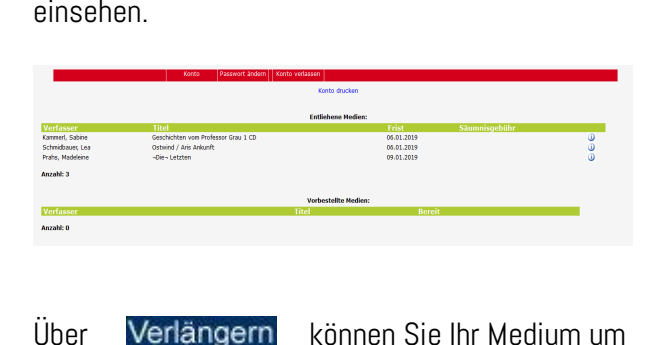

die übliche Frist verlängern.

Über  $\bigcirc$  erhalten Sie weitere Informationen zum Medium (z.B. warum keine Verlängerung möglich

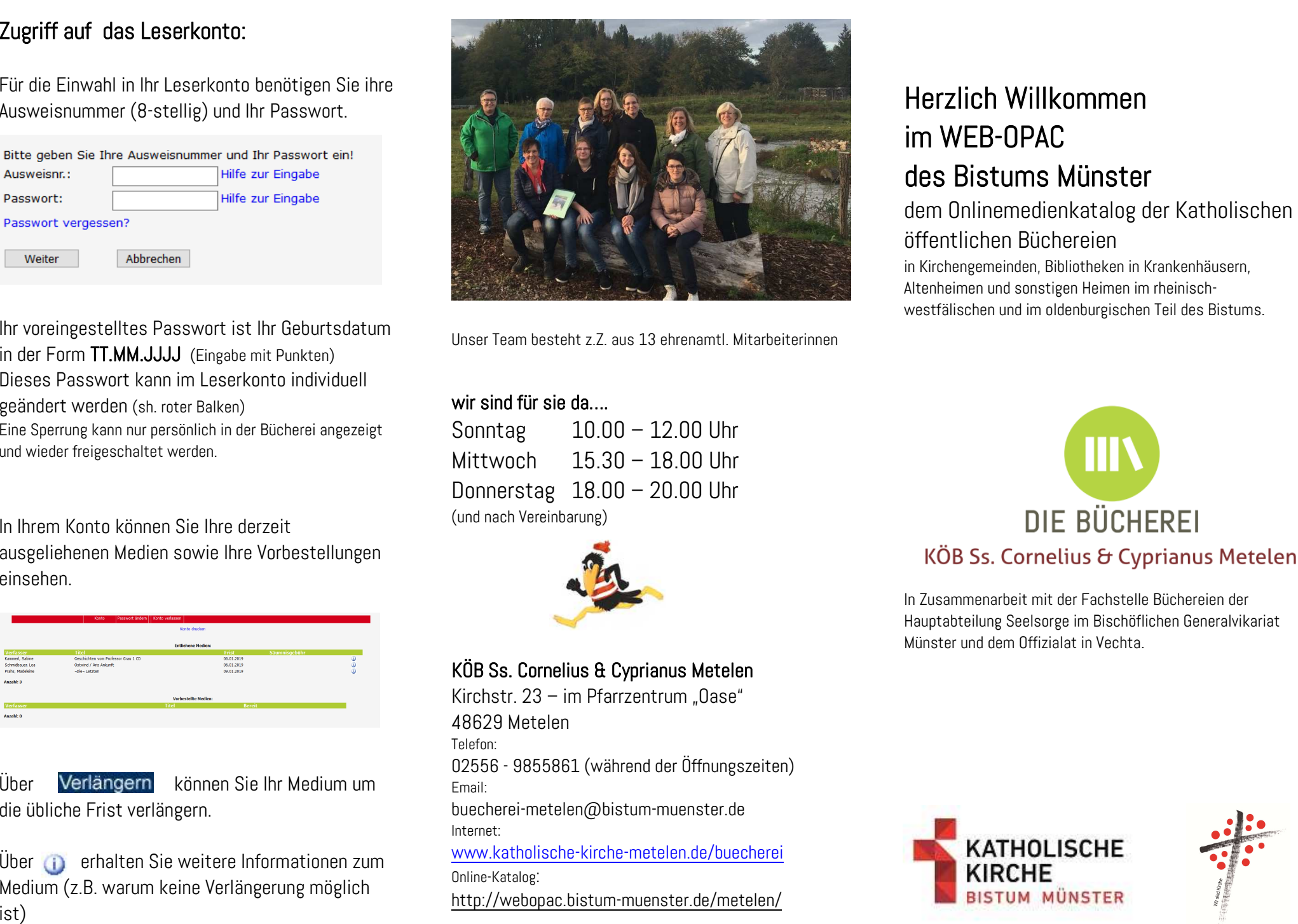

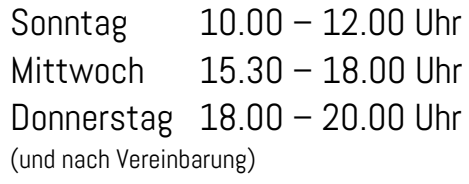

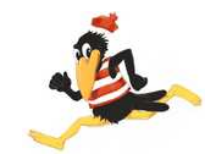

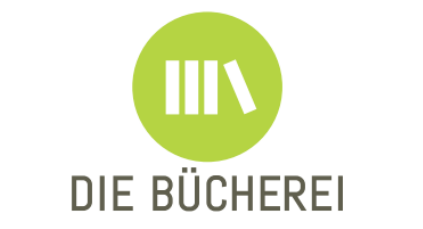

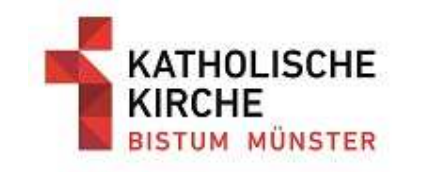

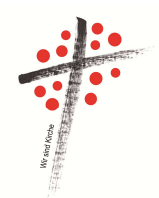

## Einwahl über den PC:

Geben Sie in die Adresszeile Ihres Browsers Folgendes ein:

# http://webopac.bistummuenster.de/metelen/

Sie gelangen sofort in den Medienkatalog der KÖB Ss. Cornelius & Cyprianus Metelen.

Unter Konto wählen Sie sich in Ihr Leserkonto ein.

Unter Neuheiten befinden sich neu eingearbeitete Medien.

Unter Hilfe finden Sie Hilfestellung zur Benutzung.

Unter Stichwort können Sie einen beliebigen Suchbegriff eingeben. Verwenden Sie Platzhalter / Trunkierungszeichen (z.B. %), um eine erweiterte Auswahl an Treffern zu ermöglichen.

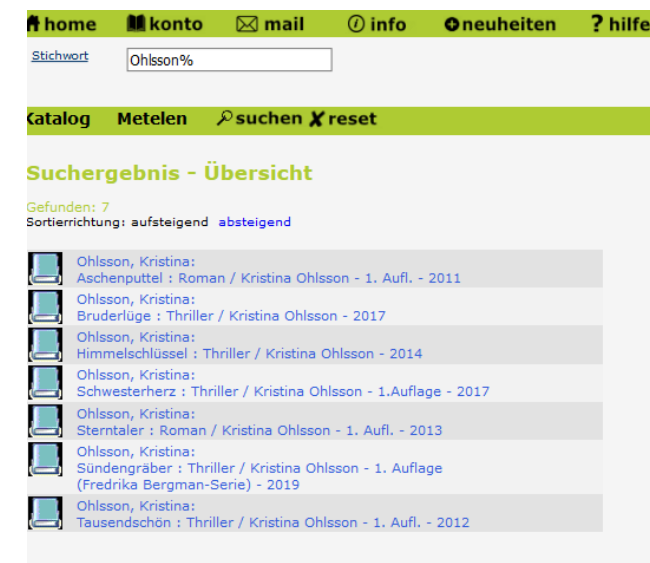

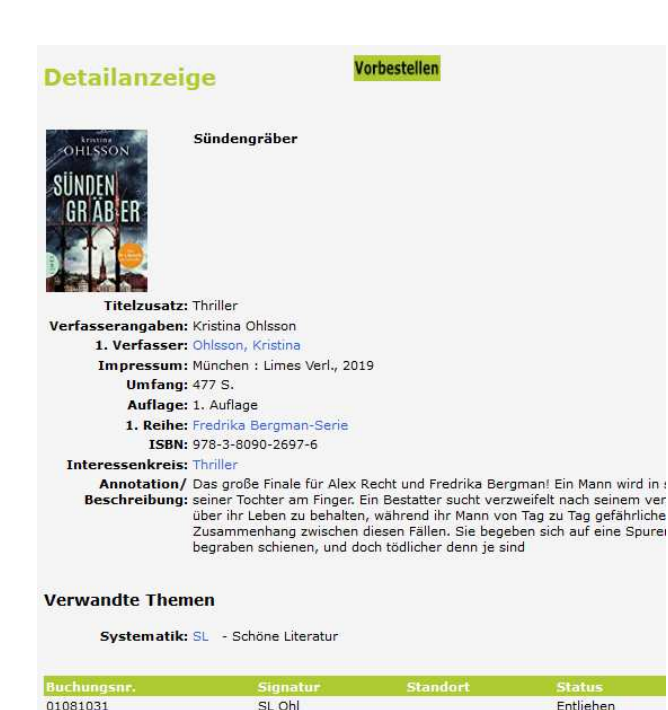

Wählen Sie ein Medium aus dem Suchergebnis aus.

Sie erhalten weitere Detailangaben mit ausführlichen Informationen zum Medium u. a. der Ausleihstatus (Verfügbar / Entliehen mit Fristangabe).

Bei entliehenen Medien können Sie den Reiter

nutzen. Sie werden benachrichtigt, sobald das Buch für Sie verfügbar ist.

### Nutzung der App über Android:

Laden Sie im Google Playstore die kostenlose Android-App herunter:

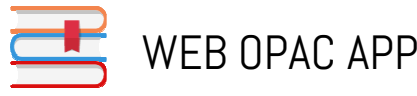

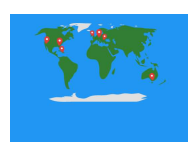

 Wählen Sie unsere Bücherei aus: "KÖB Ss. Cornelius & Cyprianus"

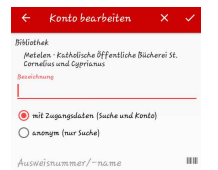

Legen Sie Ihr Konto an.

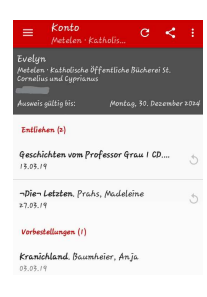

In Ihrem Leserkonto können Sie nun alle ausgeliehenen Medien sichten, Medien verlängern und Vorbestellungen tätigen. Unter Einstellungen gibt es die Möglichkeit, sich über ablaufende Medien benachrichtigen zu lassen.

Leider ist der Dienst derzeit nicht für apple- Nutzer verfügbar,

Aber nutzen sie doch unseren QR Code

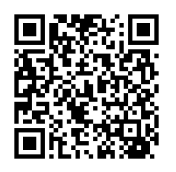

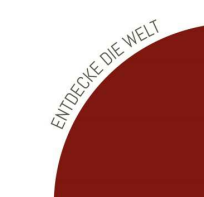